# Not Changed Device Configuration (Scan2Stage)

## **ISSUE**

- Device Configurations are not changed when using Scan2Stage for provisioning the device.
- Any changed device settings are not applied to the device after provisioning via Scan2Stage.

### **APPLIES TO**

Point Mobile Devices running Android 7 or above

Scan2Stage: v10.0.3 or above EmInstaller: v1.0.0 or above

### RESOLUTION

To apply the device settings, you need to install the EmKitAgent application on your device.

If you already install the up-to-date EmKitAgent on your device, you can check Do not Install or update.

## How to Install EmKitAgent via Scan2Stage?

Navigate Device Setting menu and ensure that one of the EmKitAgent application install options is selected.

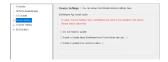

#### • In Open Network

You can select both 'Install or Update latest EmKitAgent from Point Mobile web site' and 'Install or update from custom location'.

#### In Closed Network

Even if you are in closed network environment, you can install the EmKitAgent by 'Install or update from custom location' option.

Upload the app in your closed network server. Then, input the file location to the input box.

e.g.,

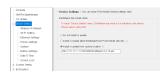

EmKitAgent is needed to apply not only device configuration but scanner setting.

If you want to set up Scanner Setting too, please refer to the article below(click button).

Scanner Settings are Not Changed via Scan2Stage

# (i) RELATED ARTICLES

- Map Other Functions to the Navigation Bar Buttons
  Cannot add app in EmKiosk with package name only
  Android Enterprise Enrollment with Airwatch
  Cannot OS Update via Vendor FOTA in Closed Network
  Cannot Execute Scan2Stage (This localhost page can't be found)